## **Cuffie per il gioco Alienware 510H 7.1 Manuale utente**

**Modello cuffie: AW510H Modello normativo: HS2001/UD2001**

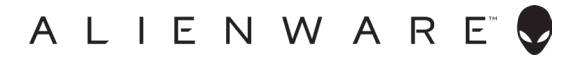

## **Note, attenzioni e avvertenze**

- **NOTA: Una NOTA indica informazioni importanti che aiutano a migliorare l'uso del computer.**
- **ATTENZIONE: Un'ATTENZIONE indica un potenziale danno all'hardware o la potenziale perdita dei dati se non vengono seguite le istruzioni.**
- **AVVERTENZA: Un'AVVERTENZA indica un potenziale danno alla proprietà, lesioni personali o decesso.**

**Copyright © 2019 Dell Inc. o sue sussidiarie. Tutti i diritti riservati.** Dell, EMC, e gli altri marchi sono marchi di Dell Inc. o sue sussidiarie. Gli altri marchi potrebbero essere marchi dei rispettivi proprietari.

2019 – 07 Rev. A00

# **Indice**

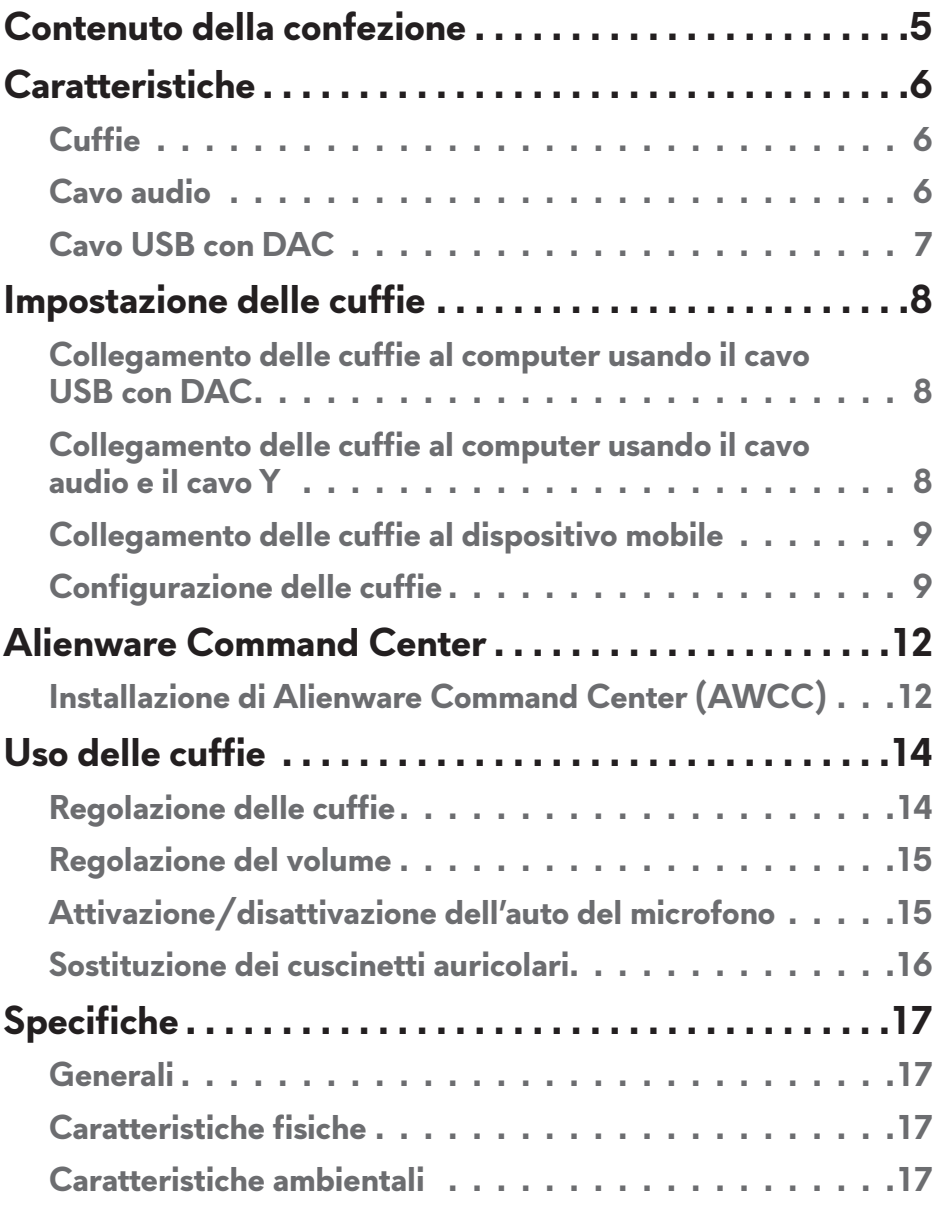

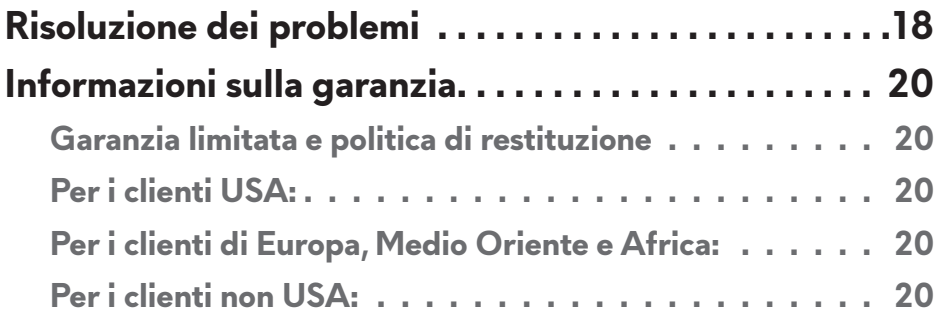

## <span id="page-4-0"></span>**Contenuto della confezione**

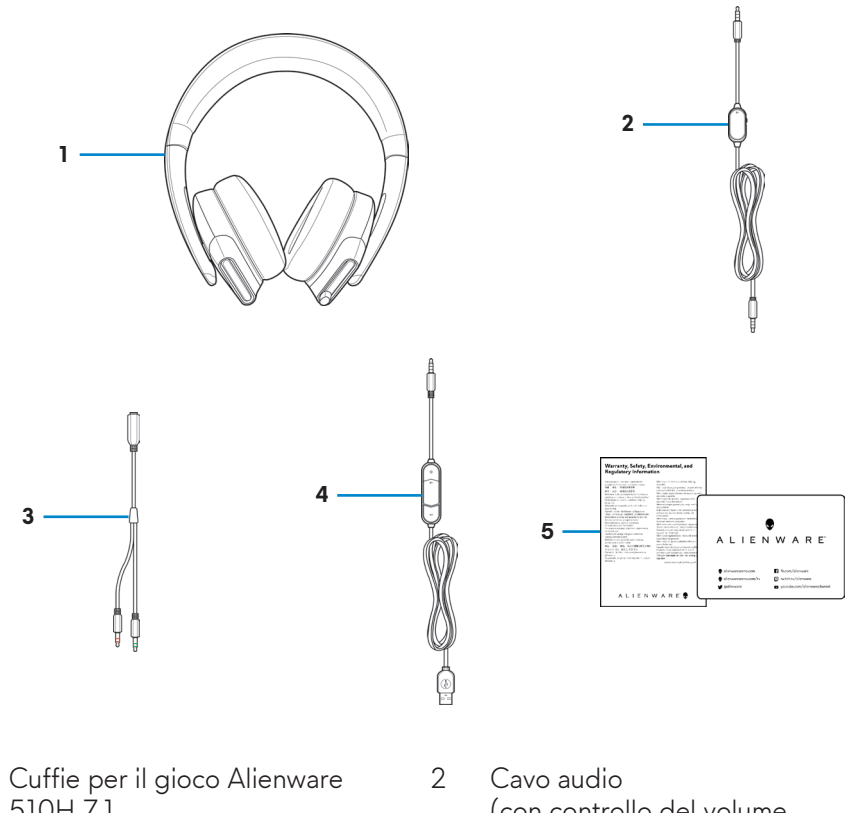

- 1 Cuffie per il gioco Alienware 510H 7.1
- 3 Cavo Y con connettori audio e microfono (0,15 m)
- (con controllo del volume e disattivazione audio del microfono)
- 4 Cavo USB con DAC (convertitore digitale/ analogico)

5 Documenti

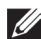

**NOTA: Il documento fornito con le cuffie può variare in pase al Paese.**

## <span id="page-5-0"></span>**Caratteristiche**

### **Cuffie**

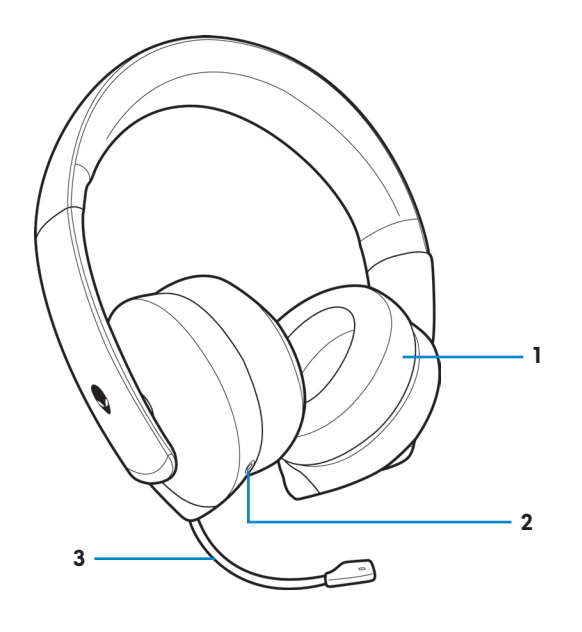

- 
- 1 Cuscinetti auricolari 1988 2 Porta audio da 3,5 mm
- 3 Microfono retrattile

### **Cavo audio**

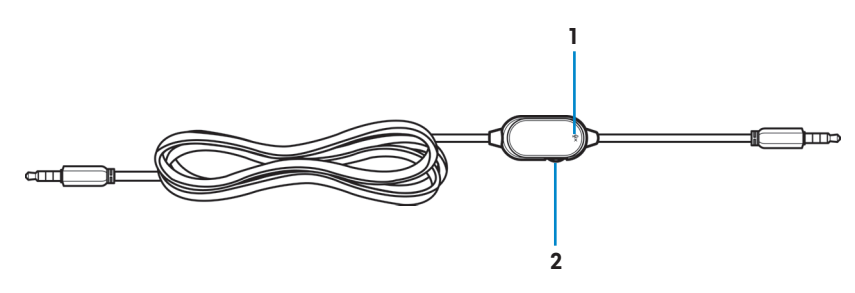

- 1 Interruttore disattivazione audio del microfono
- 2 Ghiera di controllo del volume

### <span id="page-6-0"></span>**Cavo USB con DAC**

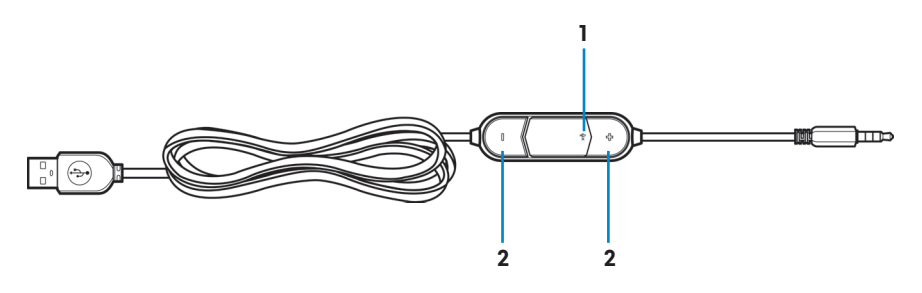

- 1 Interruttore disattivazione audio del microfono
- 2 Pulsanti volume  $(+/-)$

## <span id="page-7-0"></span>**Impostazione delle cuffie**

#### **Collegamento delle cuffie al computer usando il cavo USB con DAC**

Collegare una estremità del cavo USB con DAC alla porta audio da 3,5 mm sulle cuffie, quindi collegare l'altra estremità alla porta USB sul computer.

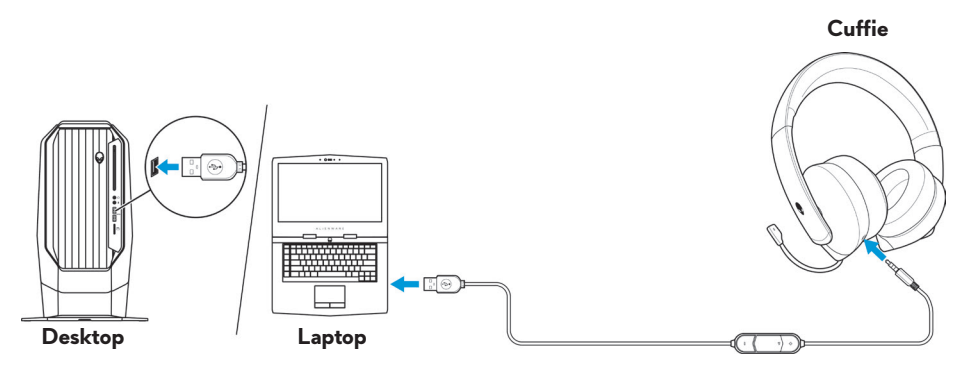

### **Collegamento delle cuffie al computer usando il cavo audio e il cavo Y**

Per collegare le cuffie al computer usando il cavo audio, è necessario prima collegare il cavo Y. Il cavo Y presenta due spinotti da 3,5 mm.

- **1.** Collegare una estremità del cavo audio alla porta audio da 3,5 mm sulle cuffie, quindi collegare l'altra estremità al jack femmina sul cavo Y.
- **2.** Collegare l'altra estremità del cavo Y (di colore verde) alla porta cuffie sul computer.
- **3.** Collegare l'altra estremità del cavo Y (di colore rosso) alla porta microfono sul computer.

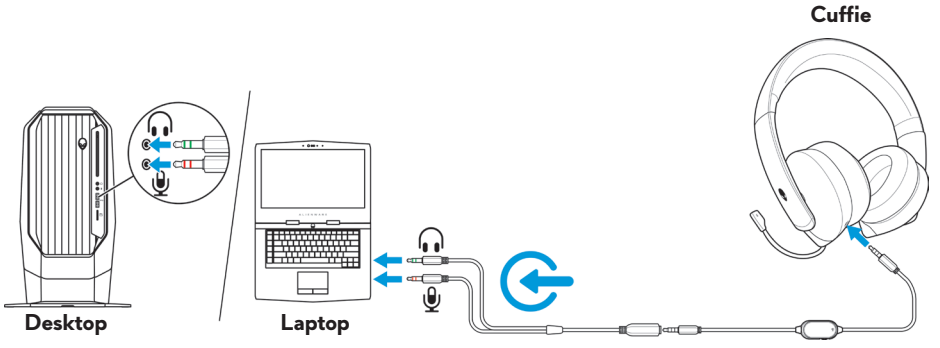

#### **8** │ **Impostazione delle cuffie**

### <span id="page-8-0"></span>**Collegamento delle cuffie al dispositivo mobile**

Collegare una estremità del cavo audio alla porta audio da 3,5 mm sulle cuffie, quindi collegare l'altra estremità alla porta cuffie sul dispositivo mobile.

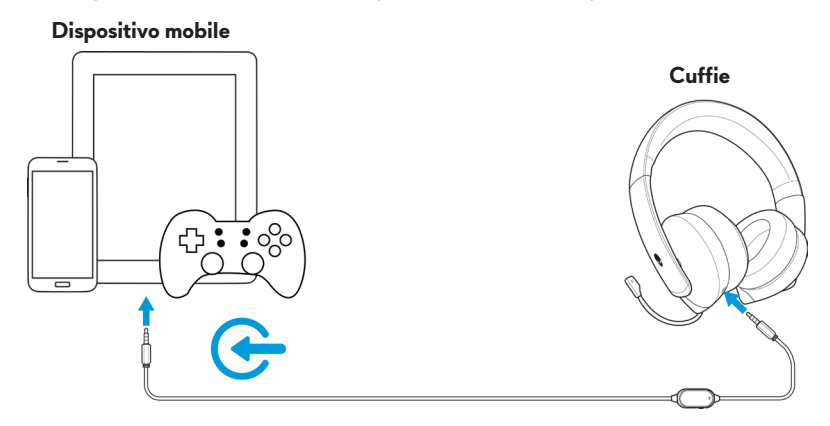

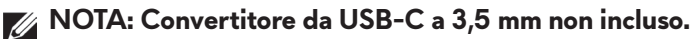

### **Configurazione delle cuffie**

Collegare le cuffie al computer usando il cavo audio e il cavo Y o il cavo USB con DAC. Una volta rilevate, le cuffie sono pronte all'uso.

Per usare le cuffie per giocare o ascoltare la musica dal computer, devono essere selezionate come dispositivo di riproduzione predefinito e dispositivo di registrazione predefinito nelle Impostazioni audio di Windows.

**1.** Nella barra degli strumenti di Windows, fare clic con il tasto destro sull'icona e selezionare **Suoni** per accedere alle Impostazioni audio di Windows. Viene visualizzata la finestra di dialogo **Suoni**.

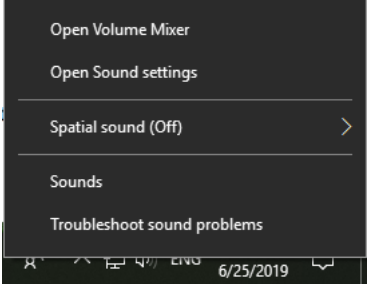

**2.** Fare clic sulla scheda **Riproduzione**, impostare **Alienware 510H** come dispositivo predefinito.

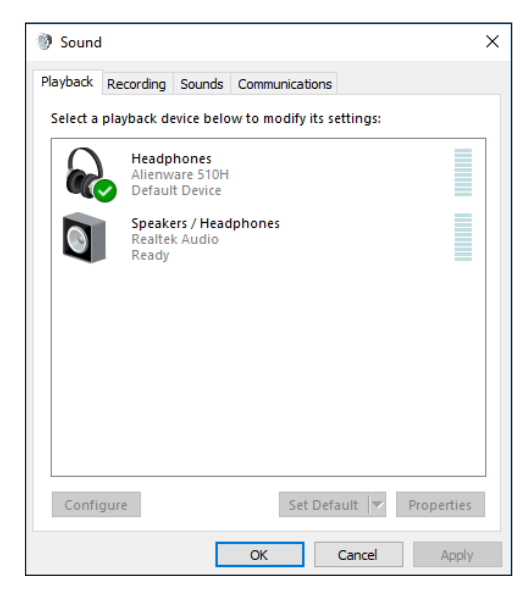

**3.** Fare clic sulla scheda **Registrazione**, impostare **Alienware 510H** come dispositivo predefinito.

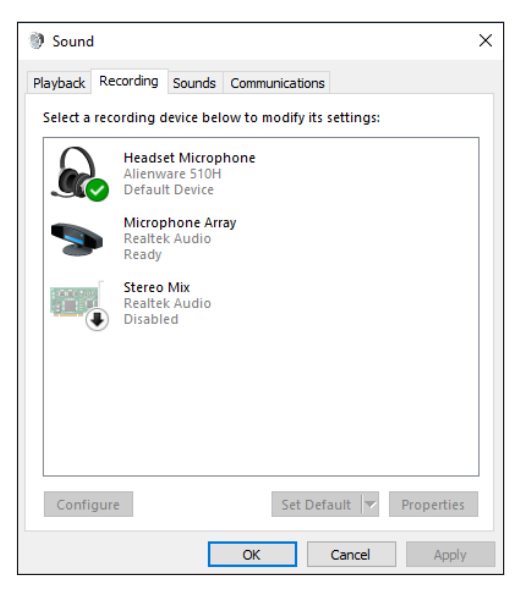

**4.** Fare clic sulla scheda **Comunicazioni**, selezionare **Non intervenire**. Fare clic su **Applica**.

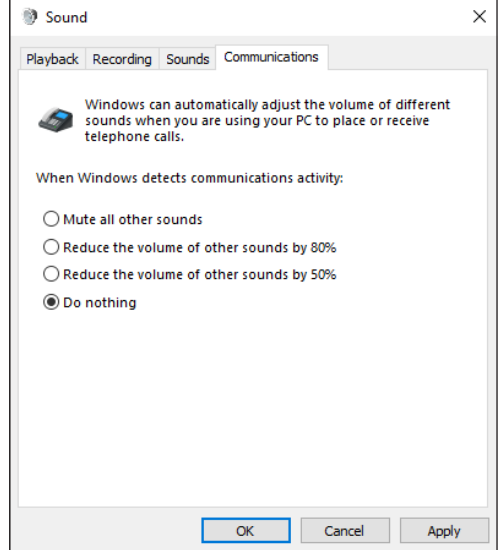

## <span id="page-11-0"></span>**Alienware Command Center**

## **Installazione di Alienware Command Center (AWCC)**

Alienware Command Center (AWCC) offre una singola interfaccia per trasformare il computer Windows in un ambiente di gioco avanzato. Per usare le funzioni di AWCC, disinstallare Alienware Headset Center (AWHC) se è già stato installato sul computer.

È necessario installare Alienware Command Center (AWCC) per configurare le funzioni disponibili sulle cuffie da gioco Alienware 510H 7.1.

Prima di installare AWCC sul computer, assicurarsi che il computer sia collegato a Internet. Se sul computer è già installato AWCC 5.0 o versione successiva, è possibile configurare le cuffie da gioco usando l'FX disponibile in AWCC.

Se sul computer non è installato AWCC 5.0 o versione successiva, installare AWCC tramite Aggiornamento Windows o dal sito web di supporto Dell su **[www.dell.com/support](https://www.dell.com/support)**. AWCC richiede Windows 10 versione 16299 o successive.

#### **Installazione di AWCC tramite Aggiornamento di Windows**

- **1.** Collegare il cavo USB con DAC di Alienware al computer tramite la porta USB. L'applicazione AWCC viene scaricata e installata automaticamente. Il completamento dell'installazione di AWCC può richiedere fino a 10 minuti.
- **2.** Passare alla cartella del programma per assicurarsi che l'installazione di AWCC sia stata completata.
- **3.** Avviare AWCC. Seguire questi passaggi per scaricare altri componenti software:
	- Nella finestra **Impostazioni**, fare clic su **Aggiornamento di Windows**, quindi fare clic su **Verifica aggiornamenti** per verificare l'andamento dell'aggiornamento del driver di Alienware.
	- Se l'aggiornamento del driver non risponde sul computer, installare AWCC dal sito web di supporto Dell.

#### **Installazione di AWCC dal sito web di supporto Dell**

- **1.** Scaricare la versione più recente delle seguenti applicazioni su **[www.dell.com/support/drivers](https://www.dell.com/support/drivers)**.
	- Alienware Command Center
	- Driver cuffie per il gioco Alienware
- **2.** Passare alla cartella dove sono stati salvati i file di impostazione.
- **3.** Fare doppio clic sul file di impostazione e seguire le istruzioni su schermo per installare l'applicazione.

#### **NOTA: Con Alienware Command Center è possibile personalizzare le funzioni delle cuffie.**

## <span id="page-13-0"></span>**Uso delle cuffie**

### **Regolazione delle cuffie**

Regolare i cuscinetti auricolari per trovare la posizione ideale sulla testa. Quando si utilizza il microfono retrattile, posizionarlo a circa due centimetri dalla bocca.

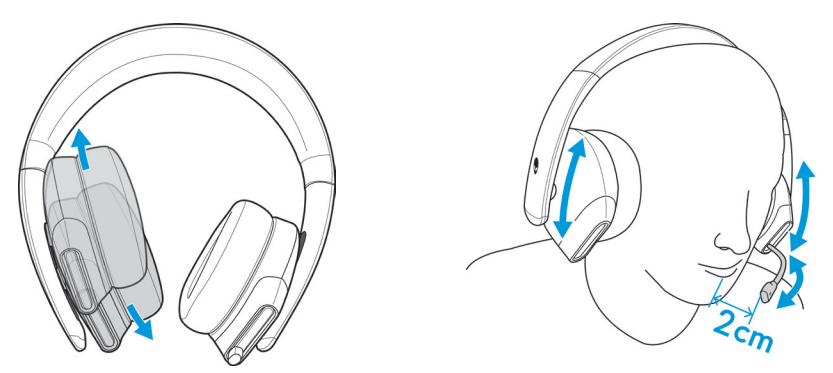

I cuscinetti possono essere ruotati in modo da indossare le cuffie comodamente le cuffie attorno al collo, o per riporle.

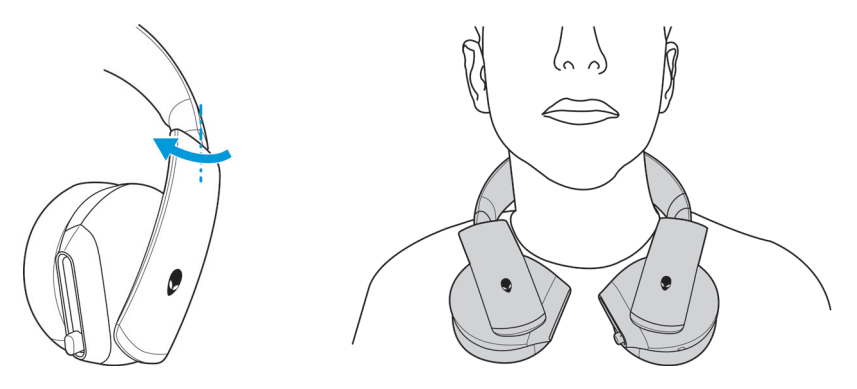

### <span id="page-14-0"></span>**Regolazione del volume**

Usare la ghiera di controllo del volume sul cavo audio o i pulsanti volume (+/-) sul cavo USB con DAC per regolare il volume degli altoparlanti.

Sul cavo audio, scorrere la ghiera di controllo del volume verso l'alto per aumentare il volume, o verso il basso per ridurlo.

Sul cavo USB con DAC, premere il tasto volume (+) per aumentare il volume, o il tasto volume (-) per abbassare il volume.

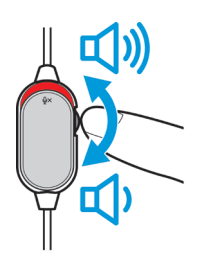

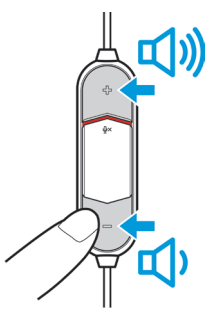

**Cavo audio Cavo USB con DAC**

### **Attivazione/disattivazione dell'auto del microfono**

Scorrere verso il basso il tasto di disattivazione dell'audio del microfono sul cavo audio o sul cavo USB con DAC per disattivare l'audio del microfono. Per attivare l'audio del microfono, scorrere verso l'alto il tasto di disattivazione dell'audio del microfono.

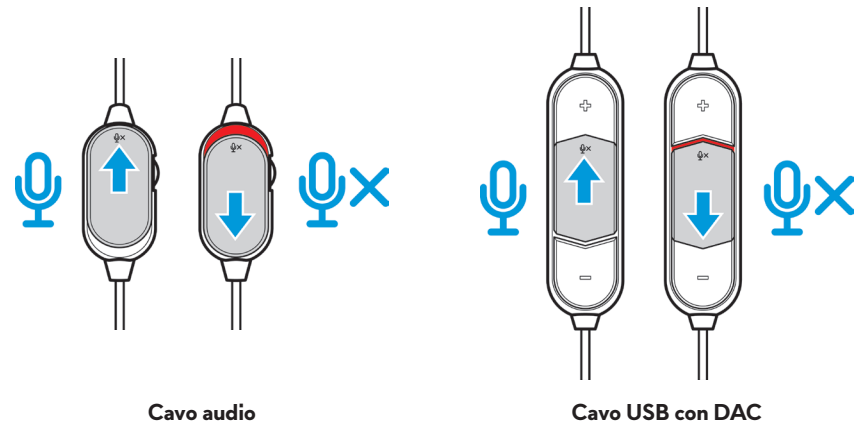

**NOTA: Quando si utilizza il cavo USB con DAC, è possibile ascoltare un messaggio audio ("Mute") quando si scorre verso il basso il tasto di disattivazione dell'audio del microfono per indicare che l'audio del microfono è stato disattivato.**

## <span id="page-15-0"></span>**Sostituzione dei cuscinetti auricolari**

Quando necessario è possibile sostituire i cuscinetti auricolari.

Per rimuovere i cuscinetti auricolari, tenerli saldamente e ruotarli in senso anti orario, quindi staccarli dalle cuffie.

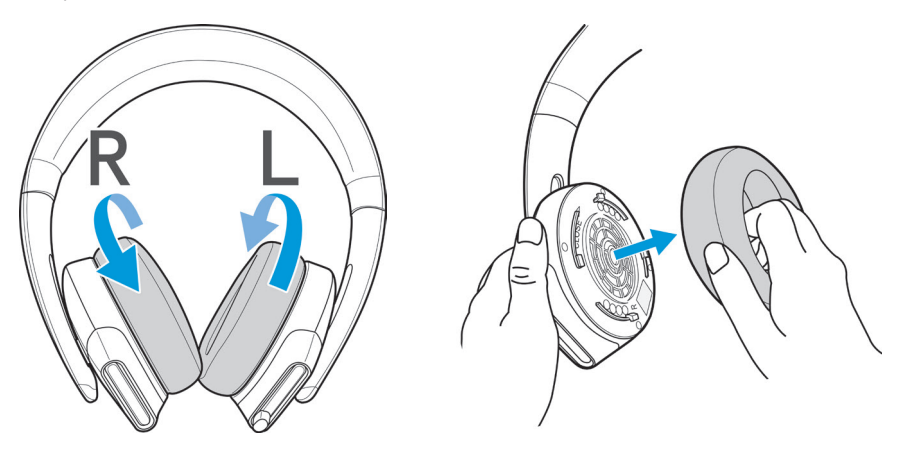

Per riposizionarli, inserirli attorno ai bordi dei cuscinetti e ruotarli in posizione.

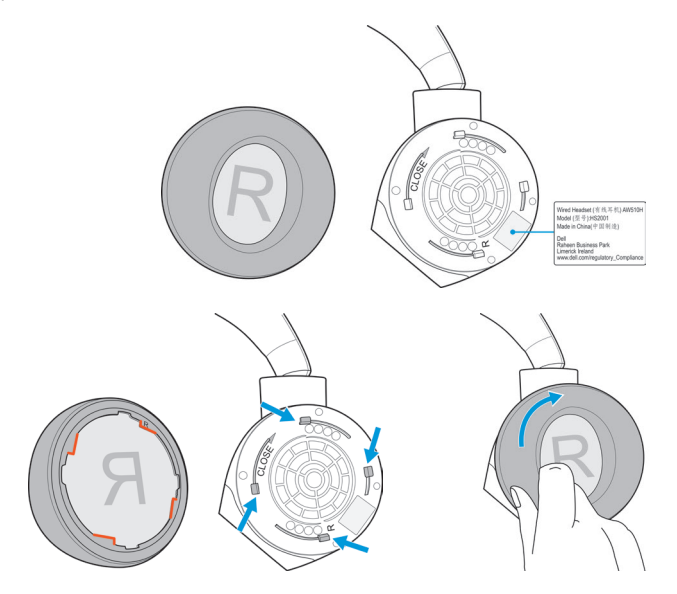

## <span id="page-16-0"></span>**Specifiche**

## **Generali**

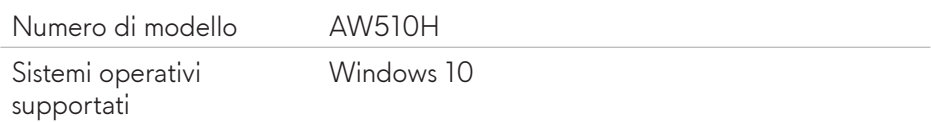

## **Caratteristiche fisiche**

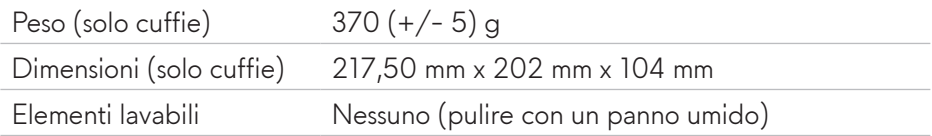

## **Caratteristiche ambientali**

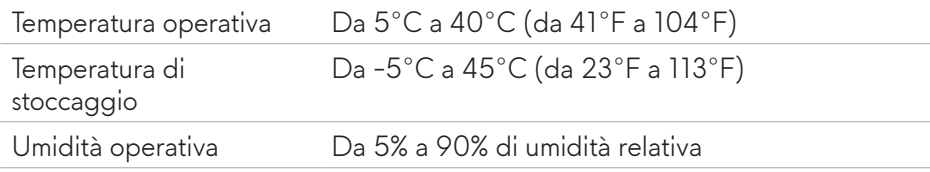

## <span id="page-17-0"></span>**Risoluzione dei problemi**

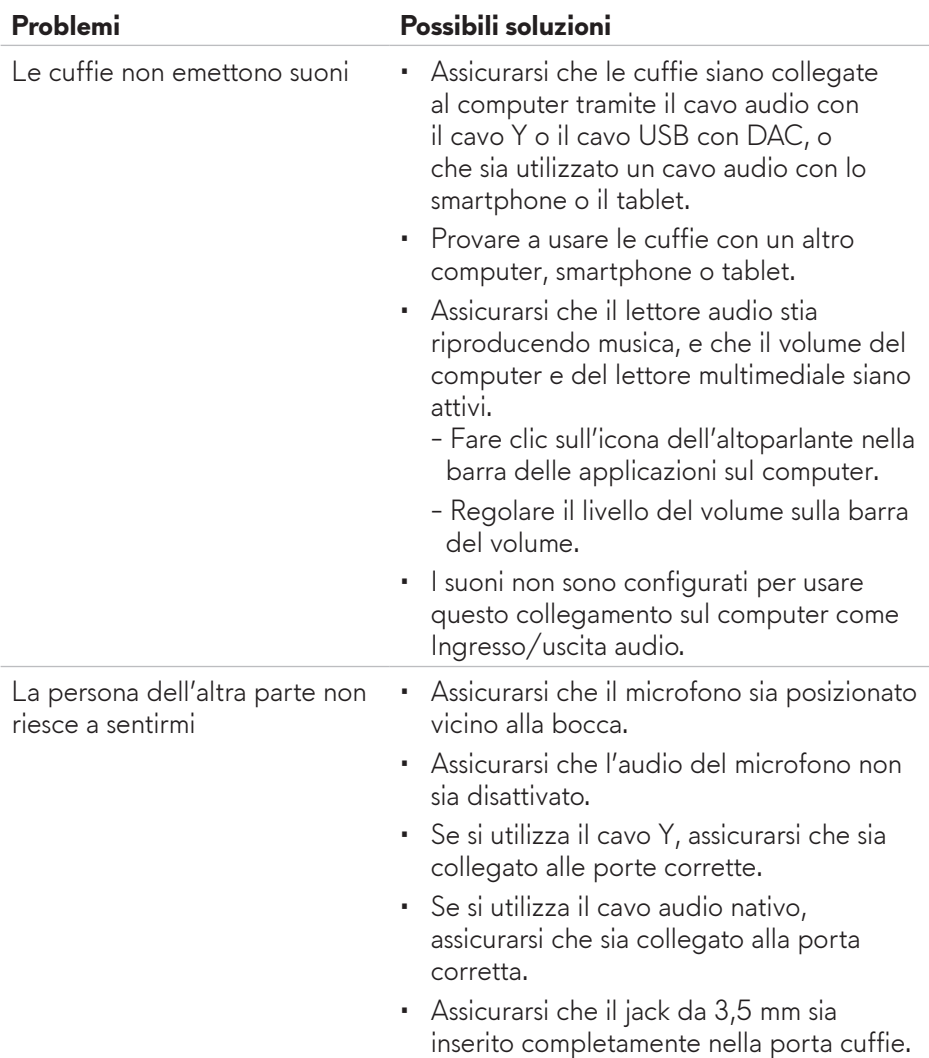

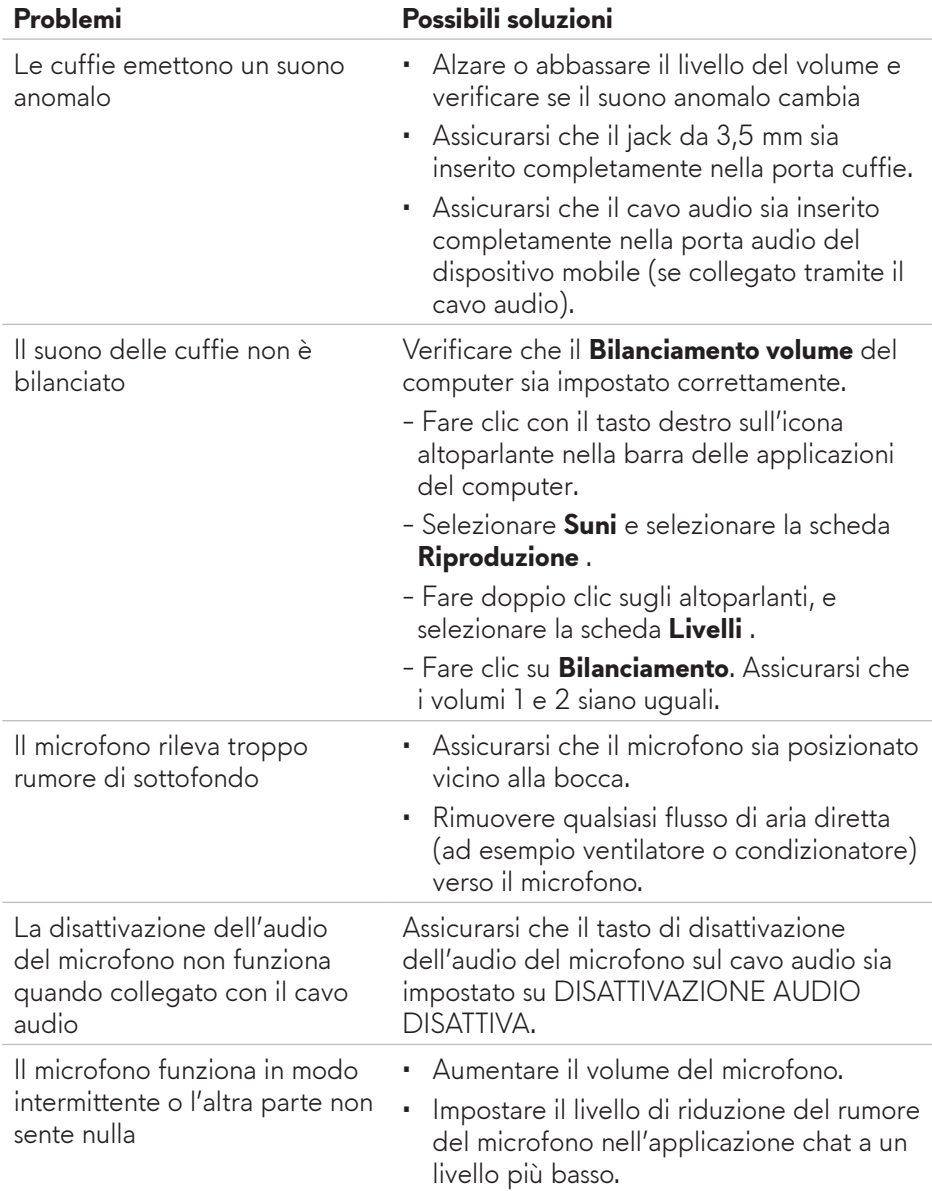

## <span id="page-19-0"></span>**Informazioni sulla garanzia**

### **Garanzia limitata e politica di restituzione**

Le Cuffie per gioco Alienware 510H 7.1 offrono una garanzia hardware limitata di 2 anni. Se acquistate insieme a un computer Dell, sarà valida la garanzia del sistema.

## **Per i clienti USA:**

L'acquisto e l'uso del prodotto sono soggetti al contratto con l'utente finale di Dell, disponibile sul sito web **www.dell.com/terms**. Il presente documento contiene una clausola di arbitrato vincolante.

## **Per i clienti di Europa, Medio Oriente e Africa:**

I prodotti a marchio Dell venduti e utilizzati sono soggetti ai diritti legali nazionali applicabili per i consumatori, ai termini di qualsiasi contratto di vendita al dettaglio stipulato dall'utente (che si applicherà tra l'utente e il rivenditore) e ai termini del contratto dell'utente finale di Dell.

Dell può inoltre offrire ulteriore garanzia hardware. I dettagli completi del contratto dell'utente finale di Dell e i termini di garanzia sono disponibili sul sito web **www.dell.com**, selezionare il proprio Paese dall'elenco in basso nella pagina "home", quindi fare clic sul collegamento "termini e condizioni" per i termini dell'utente finale o su "supporto" per i termini della garanzia.

## **Per i clienti non USA:**

I prodotti a marchio Dell venduti e utilizzati sono soggetti ai diritti legali nazionali applicabili per i consumatori, ai termini di qualsiasi contratto di vendita al dettaglio stipulato dall'utente (che si applicherà tra l'utente e il rivenditore) e ai termini della garanzia di Dell. Dell può inoltre offrire ulteriore garanzia hardware. I dettagli completi dei termini di garanzia di Dell sono disponibili sul sito web: **www.dell.com/terms**, selezionare il proprio Paese dall'elenco in basso nella pagina "home", quindi fare clic sul collegamento "termini e condizioni" o su "supporto" per i termini della garanzia.